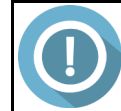

**Recenser un projet dans ADAGE, a plusieurs finalités :**

- Donner de **la visibilité à son projet** puisque un grand nombre d'acteurs académiques y a accès
- Mettre en **adéquation les projets menés avec les axes du volet culturel de son établissement**
- Permettre aux autres de **trouver des idées de projet** tout comme nous *[\(tuto ici\)](https://www.pedagogie.ac-nice.fr/daac/wp-content/uploads/sites/37/2022/03/Decouvrir_un_projet_dans_Adage.pdf)*
- Monter des **projets avec des partenaires** et donc en trouver *[\(tuto ici\)](https://www.pedagogie.ac-nice.fr/daac/wp-content/uploads/sites/37/2021/12/partenaires_offres_ADAGE.pdf)*
- Construire un **suivi de parcours EAC des élèves** tout au long de leur scolarité *[\(voir le suivi ici\)](https://www.pedagogie.ac-nice.fr/daac/wp-content/uploads/sites/37/2022/03/Tuto_suivi_parcours_EAC_eleves.pdf)*

## **Comment faire ?**

Il faut **accéder à la plateforme ADAGE** par son compte Esterel

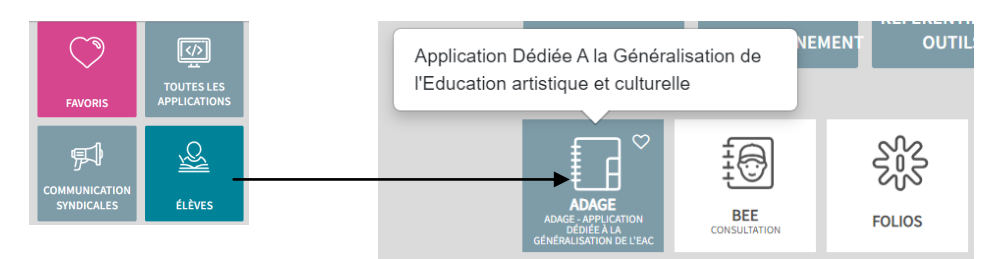

- Le chef d'établissement ou le directeur d'école doit remplir la première partie concernant **les axes du volet culturel de l'établissement** et nommer le référent culture (2nd degré). *[\(tuto ici\)](https://acamedia.ac-nice.fr/video-adage-recensement-debut-amp-axes_v6112?v=6112)* et (*[listes d'axe](https://www.pedagogie.ac-nice.fr/daac/wp-content/uploads/sites/37/2022/03/Liste_axes_volet-culturel_etablissement.pdf)  [ici](https://www.pedagogie.ac-nice.fr/daac/wp-content/uploads/sites/37/2022/03/Liste_axes_volet-culturel_etablissement.pdf)*)
- Ce n'est pas au chef d'établissement, directeur d'école, ou au référent culture de recenser tous les projets de l'établissement. Le **porteur de projet doit recenser le projet** et peut se faire aider par le référent culture. Il faut **demander le statut de rédacteur de projet** *[\(tuto ici\)](https://www.pedagogie.ac-nice.fr/daac/wp-content/uploads/sites/37/2022/04/Demander-a-etre-redacteur-de-projet.pdf)*
- Un **travail de préparation** avant d'aller sur la plateforme ADAGE peut faire gagner du temps quand on travaille en équipe. Un document modifiable est à disposition *[\(document ici\).](https://www.pedagogie.ac-nice.fr/daac/wp-content/uploads/sites/37/2021/03/outils-aide-au-recensement-2021.doc) (*Un *[second document ici](https://www.pedagogie.ac-nice.fr/daac/wp-content/uploads/sites/37/2022/03/outils_aide_recensement_2022.pdf))* permet aussi de comprendre dans quelle partie son projet sera recensé (vert, bleu, violet).
- Il faut maintenant **remplir les différentes rubriques du recensement du projet ADAGE** *[\(tuto complet](https://www.pedagogie.ac-nice.fr/daac/wp-content/uploads/sites/37/2021/10/Tuto-recensement-projet-ADAGE-oct-2021-vers-2.pdf)  [ici\)](https://www.pedagogie.ac-nice.fr/daac/wp-content/uploads/sites/37/2021/10/Tuto-recensement-projet-ADAGE-oct-2021-vers-2.pdf)*
- Pour ceux qui veulent un accès direct à **comment créer un groupe classe** *[\(tuto ici\)](https://www.pedagogie.ac-nice.fr/daac/wp-content/uploads/sites/37/2022/03/creation_groupe_classe_2021.pdf)*
- Pour les projets voulant utiliser la **part collective du pass Culture** (pour le moment de la 4e à la terminale) il faut **pré-réserver une offre d'un partenaire**  *[\(tuto ici\)](https://www.pedagogie.ac-nice.fr/daac/wp-content/uploads/sites/37/2022/03/Prereserver_offre_partenaire.pdf)* puis **l'intégrer dans le recensement** de son projet *[\(tuto ici\).](https://www.pedagogie.ac-nice.fr/daac/wp-content/uploads/sites/37/2022/03/Integrer_preresa_recensement.pdf)* Le chef d'établissement devra ensuite **réserver l'offre** *[\(tuto ici\).](https://www.pedagogie.ac-nice.fr/daac/wp-content/uploads/sites/37/2022/03/validation_resa_pass_chef.pdf) [\(Ici le tuto complet\)](https://www.pedagogie.ac-nice.fr/daac/wp-content/uploads/sites/37/2021/12/Monte_projet_pass_Culture_ADAGE.pdf)*

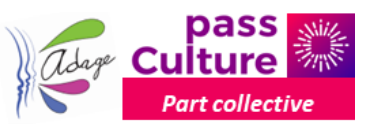